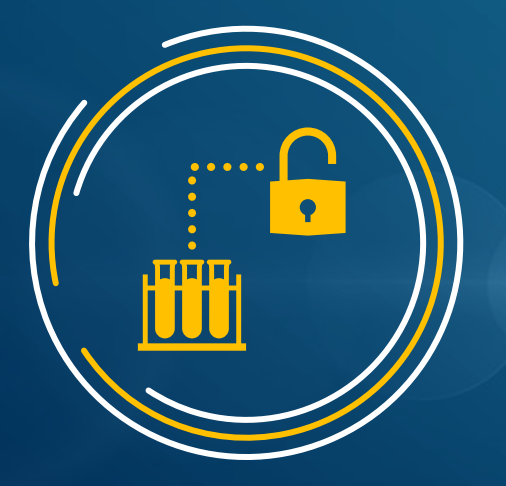

# NSTC Consortium OPEN ACCESS With ACS Publications

#### **ACS出版社之開放取用** 臺灣國家科學及技術委員會 (NSTC) 【自然科學及永續研究圖書服務計畫-化學領域】聯盟

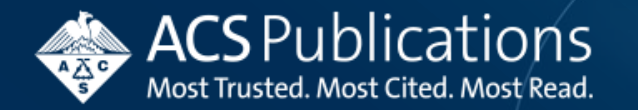

## **Topics 大綱**

- Overview of ACS Read & Publish Program 簡介
- CPC Author Experience 作者介面及流程
- CPC Institution Admin Experience 管理者介面及流程
- Q&A

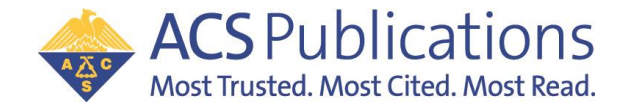

### ACS Driving Principles Around Open Access ACS開放取用原則

- **E** Supporting authors' freedom to choose where and how they publish with minimal disruption 支持作者自由選擇發表地點和方式,並盡量減少干擾
- Making it easier for scientists to **meet evolving funding requirements** 幫助科學家更輕鬆達成贊助條件
- **EXTER 15 Attract top-tier researchers** & content that meets ACS' extremely high standards 吸引符合ACS高標準的頂尖研究者及內容
- Demonstrate that **OA content can be trusted** as much as subscription content 證明 OA 內容與訂閱內容一樣值得信賴
- **Develop the information & business systems**  needed to deliver transformative publishing agreements 發展轉換計畫所需資訊及業務
- **E** Work collaboratively with institutions interested in **transformative plans** 與對轉換計畫有興趣的機構合作

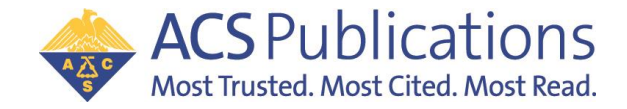

#### Providing Solutions to Barriers: Institution Identity 為辨別機構的障礙提供解決方案

**ACS invested in :**

- **E** Institution Lookup Widget using industry standard (Ringgold) at the point of manuscript submission 提交稿件時使用符合標準(Ringgold)的機構查詢工具
- **EXECONDARY Validation and ranking system helps** ensure authors are accurately affiliated 次要驗證和排名系統有助於確保作者的隸屬機構

**Success!** Program enhancements have dramatically improved data accuracy and increased author affiliation selection from 15% to 90% of authors. 這項計書成功讓作者的機構準確率從15%上升至90%!

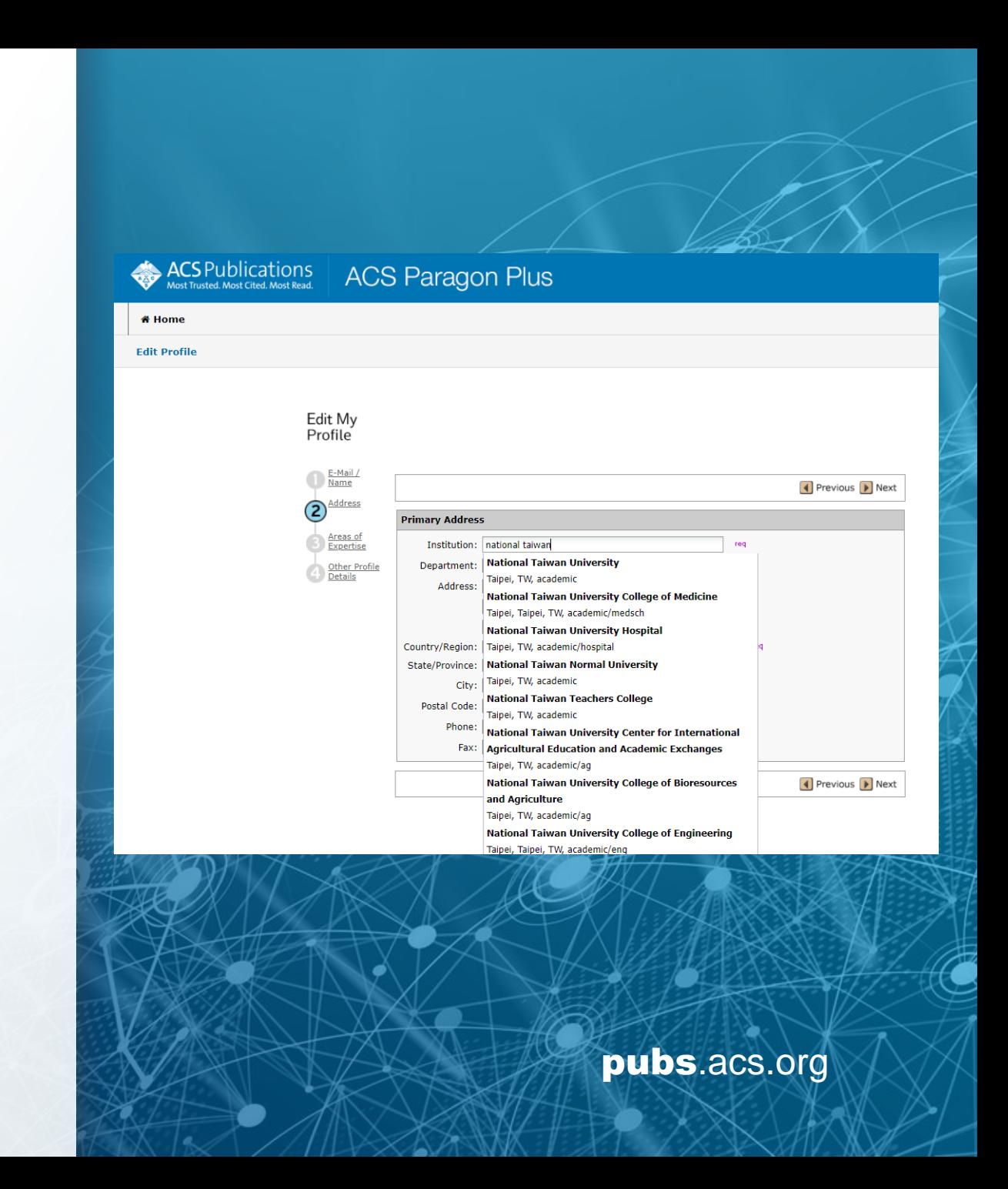

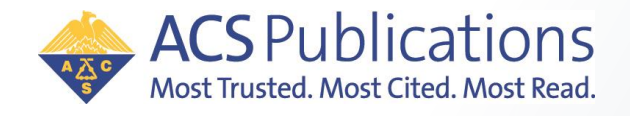

## Publishing Open Access with ACS Publication for CPC

• CPC consortium's R&P program with ACS Publications 化學中心與ACS出版社達成的R&P協議包含

**ACS Au** 

o **All peer reviewed ACS Journals 所有開放取用期刊**

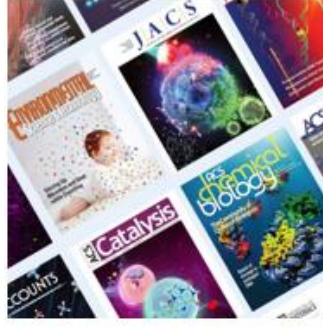

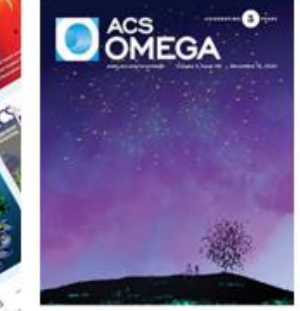

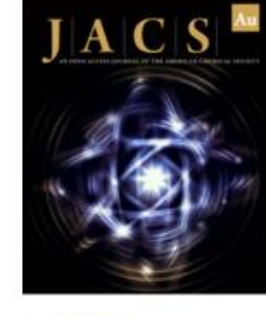

**JACS Au** 

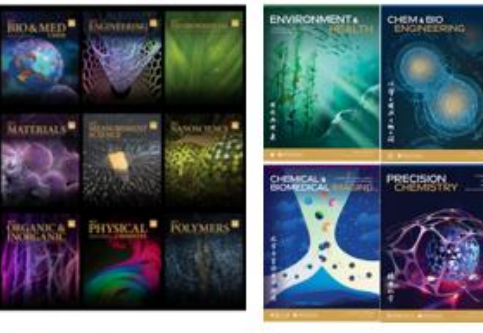

60+ ACS Hybrid/Transformative **Journals** 

**ACS Omega** 

Other fully OA journals

o **CC - BY License**

#### o **Userless/touch-free workflow**:

Institution Admin will receive email **automatically** when manuscript from the institution (based on corresponding author) is accepted without author's action/request. Admin will review details and **approve/reject**.

當機構文章(依通訊作者機構)被接受,無需等待作者請求,管理者就會自動收到通知信,並進行審核。

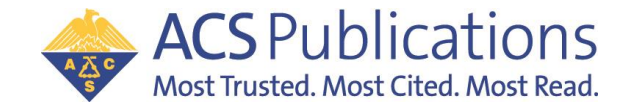

## Read and Publish Program Workflow 投稿流程

#### Userless/Touch-free

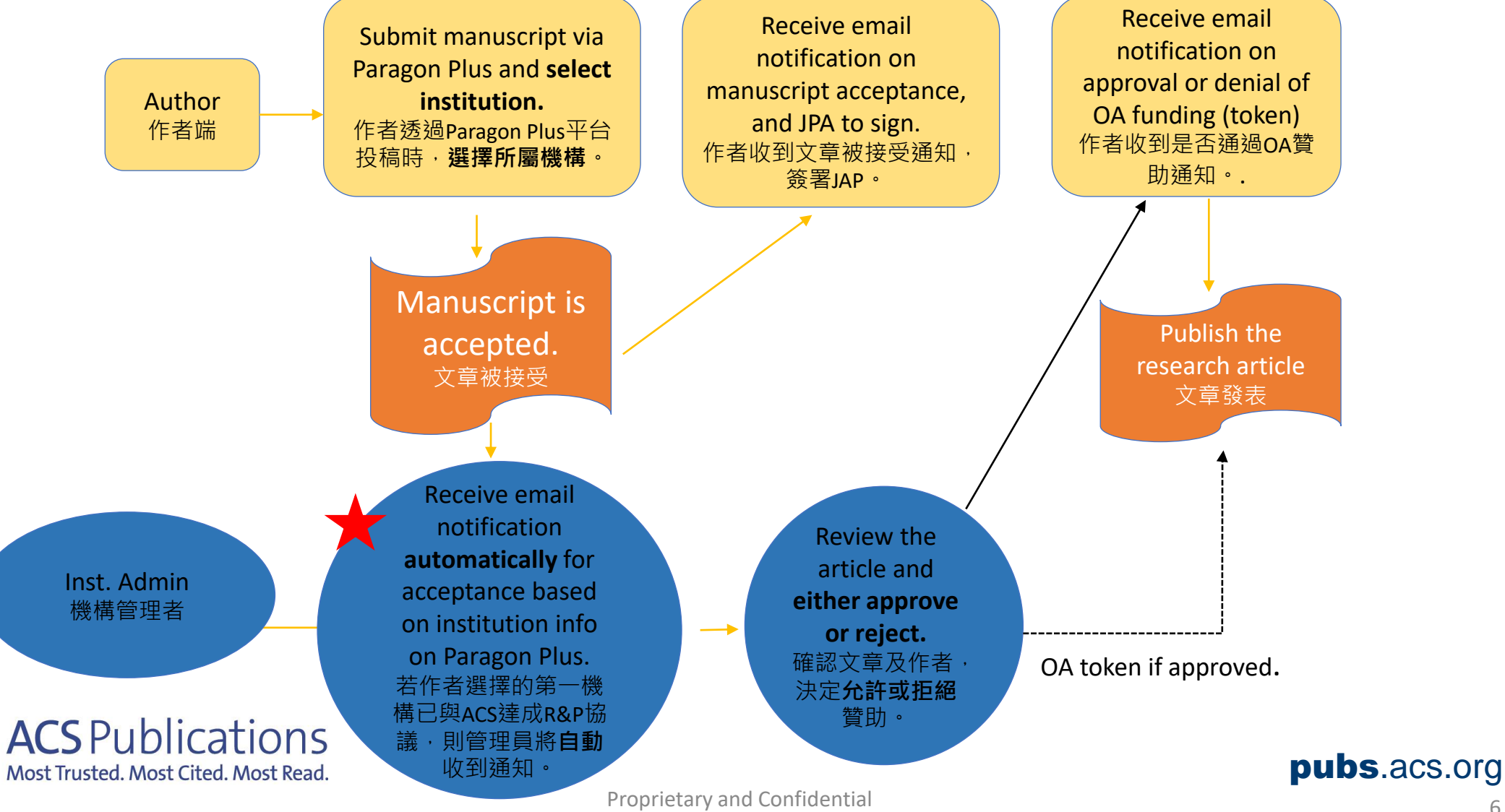

American Chemical Society

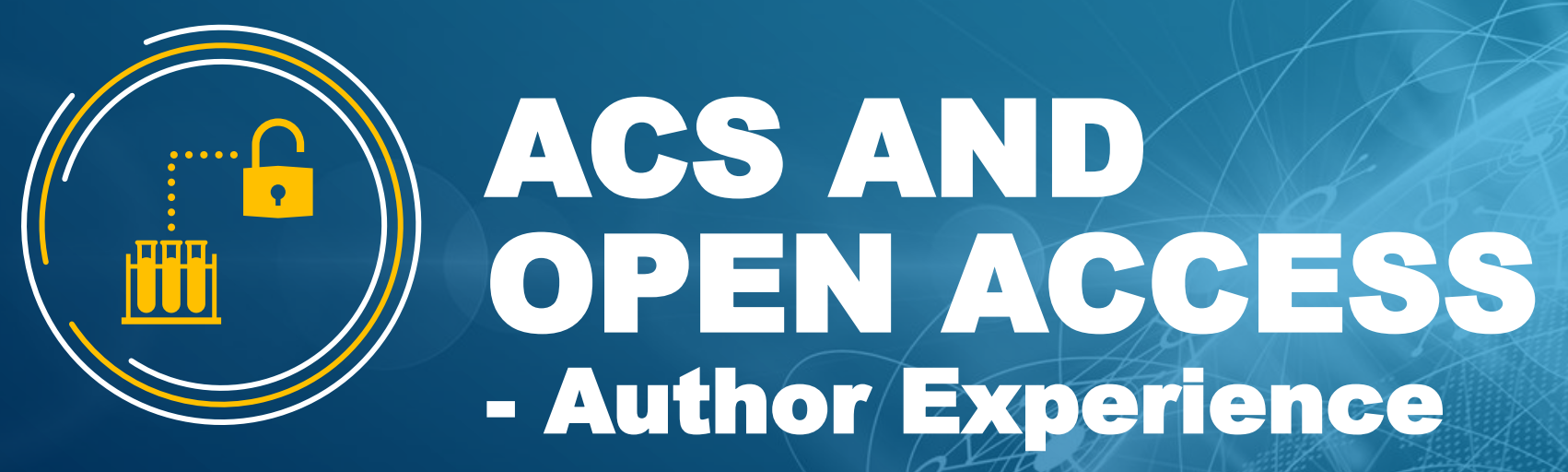

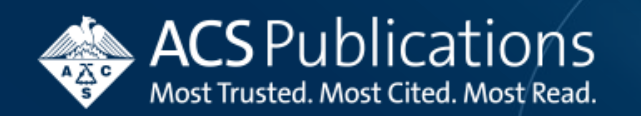

## Overview of ACS Publishing Process

#### **• Step 1: Stay Informed 跟上最新資訊**

Keeping up with the latest findings from your research community is essential to future publishing success. 發表成功的第一步是跟上研究社群的最新發現

#### • **Step 2: Prepare Your Manuscript 準備您的文章**

Putting together a compelling new story with your research. With over 60 ACS journals to choose from, you are sure to find a good outlet for your research.

用一個引人入勝的故事將您的研究結合在一起。 ACS有超過 60 本期刊可供選擇,您一定能找到一個很好的發表地點。

#### • Step 3: Submit Your Manuscript √ 提交稿件

Now it's time to submit – 'ACS Paragon Plus'. 經由ACS Paragon Plus投稿

#### • **Step 4: Peer Review 同儕審查**

Your manuscript will be thoroughly reviewed by at least three of your peers with the goal of validating and improving the content prior to publication.

您的手稿將由至少三位同行進行徹底審查,目的是在出版前驗證和精進內容。

#### • **Step 5: Publish** ✓發表

Congratulations, you've been accepted for publication! 恭喜!您的文章被接受了!

#### • **Step 6: Share 分享**

When authors take action to share their research with the global scientific community, they help maximize its impact. 當作者與全球科學界分享他們的研究成果時,有助於最大限度地發揮其影響力。

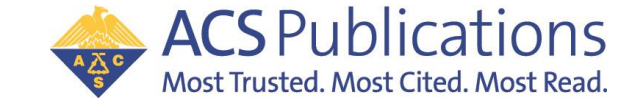

#### Manuscript Submission - ACS Publishing Center 提交稿件 **ACS Publications** C&EN CAS Register Cart ACS

Get the basics here.

- 1. Login with ACS ID. Register if you do not have an ACS ID. 以ACS ID登入。 若您沒有ACS ID,請先註冊。
- 2. Select the journal that you wish to submit to. 選擇您想要投稿的期刊。
- 3. Click 'Submit Manuscript'. 點選'Submit Manuscript'投稿。

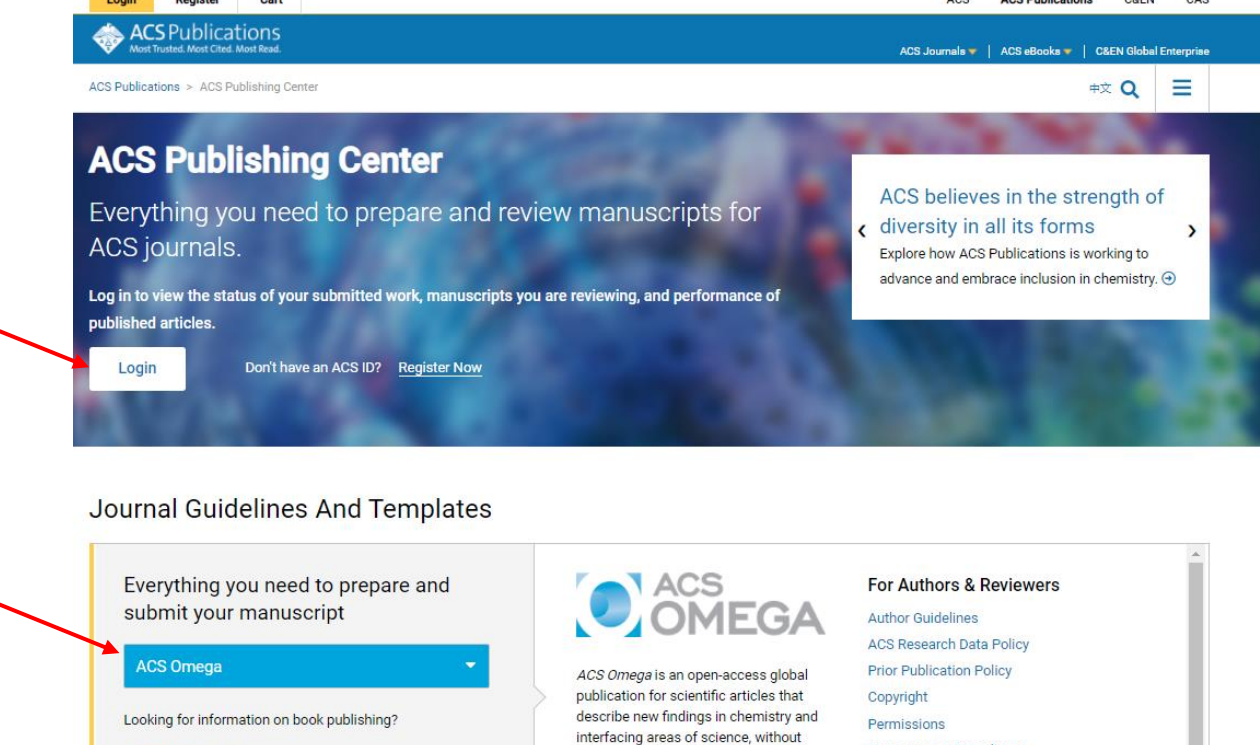

any perceived evaluation of immediate

charge.

More about A

impact, with a low, flat article publishing

Open Access Compliance

**Submit Manuscript** 

Open Access Options

**For Reviewers** 

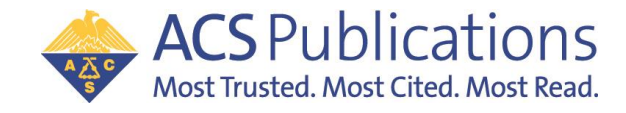

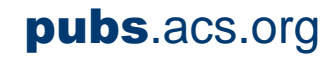

### ACS Paragon Plus – OA Matching Begins at Submission OA從提交稿件開始

- Matching to a R+P agreement begins at manuscript **submission**.
- R+P agreement matching is based on the institution contained in the Paragon Plus profile of the submitting author.

It is **important** that the author selects their institution from the dropdown list.

作者的Paragon Plus 帳號資料包含隸屬機構,系統辨識機構達成R+P Agreement資格才會觸發流程。

為了避免機構名稱誤差,作者將會被提醒須從下拉清單中選擇機構。

 $ACSP11h$ 

Most Trusted. Most Cited

*If the author does not select an institution from the dropdown list, a warning message appears.* 艺化老士伟用下拉望留, 系统收命外山担相望和自

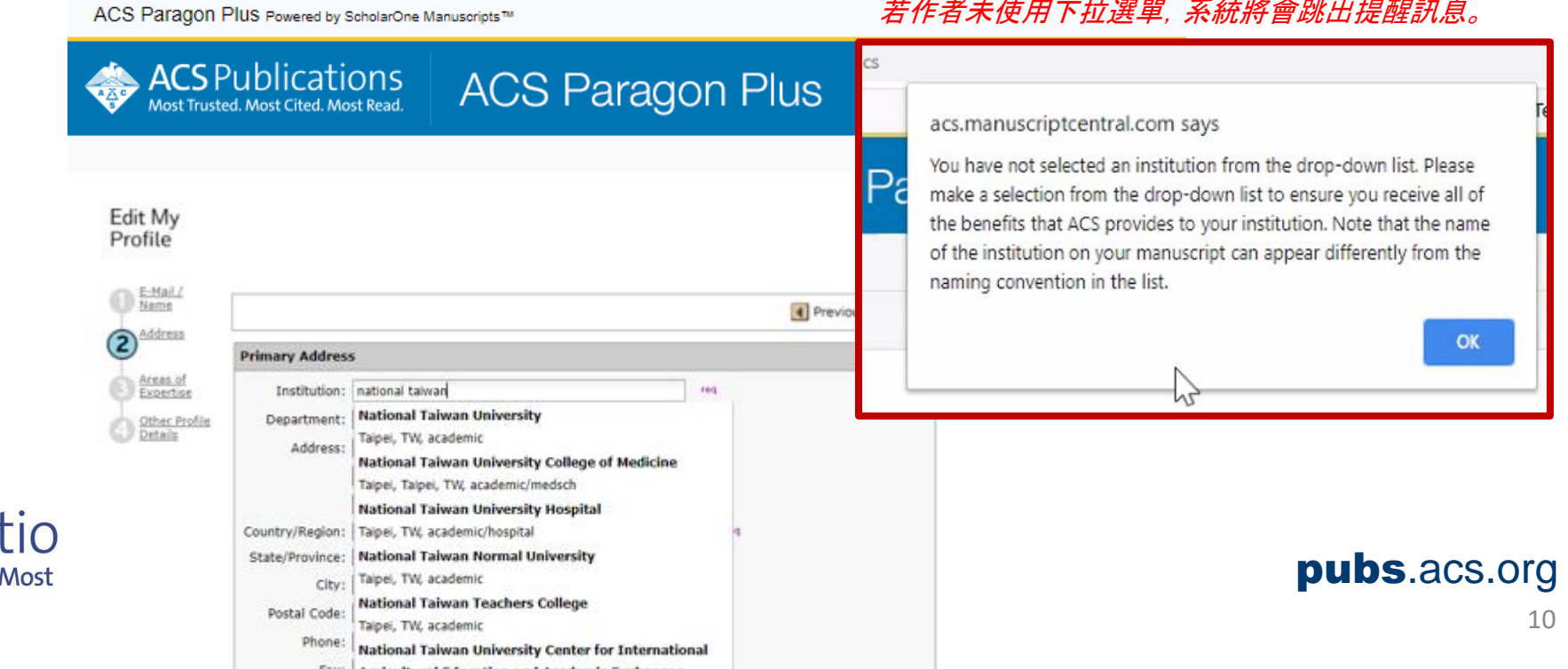

### ACS Paragon Plus – Affiliated Institution

You can only select one primary affiliated institution in ACS Paragon but I have multiple affiliated institutions…

ACS Paragon帳號只能選擇一個主要機構,但作者可能有多個所屬機構

Most Trusted, Most Cited, Most Read,

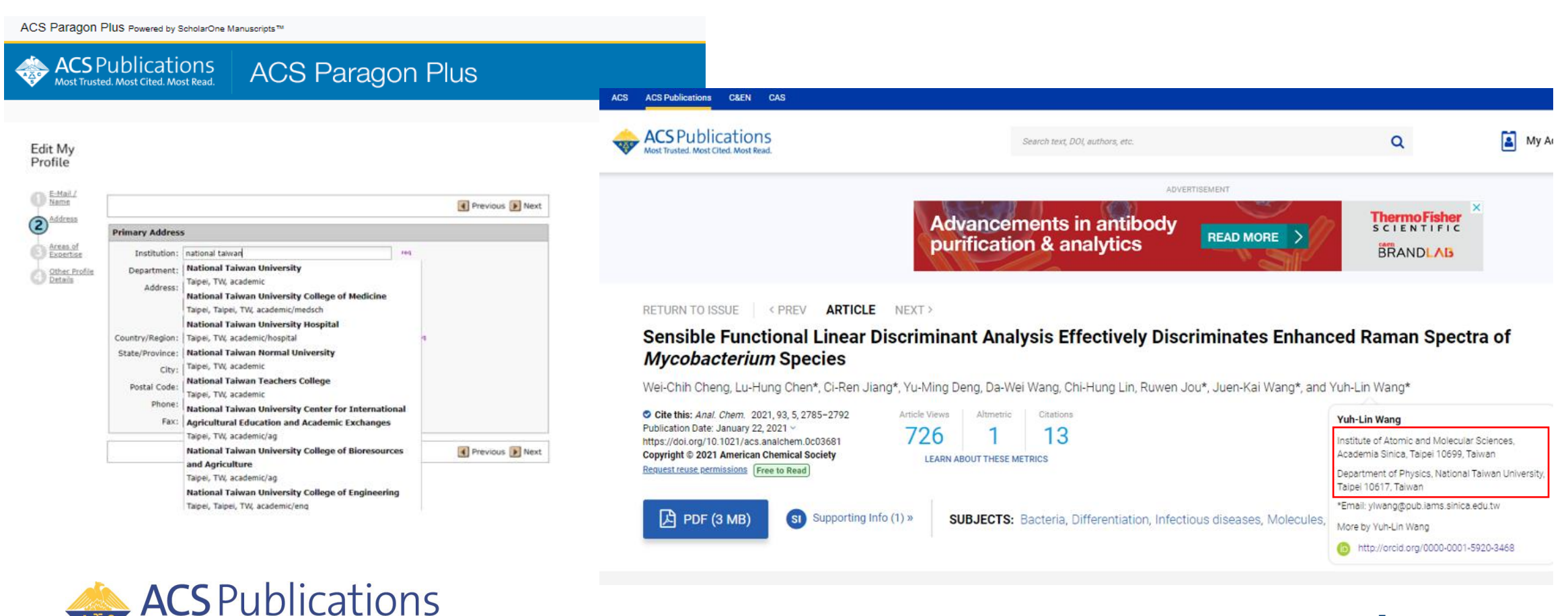

## Manuscript Submission – OA Questions

Author will be asked if they need to comply with any Open Access mandates... 作者將會被詢問他們是否需要遵守任何開放取用指令

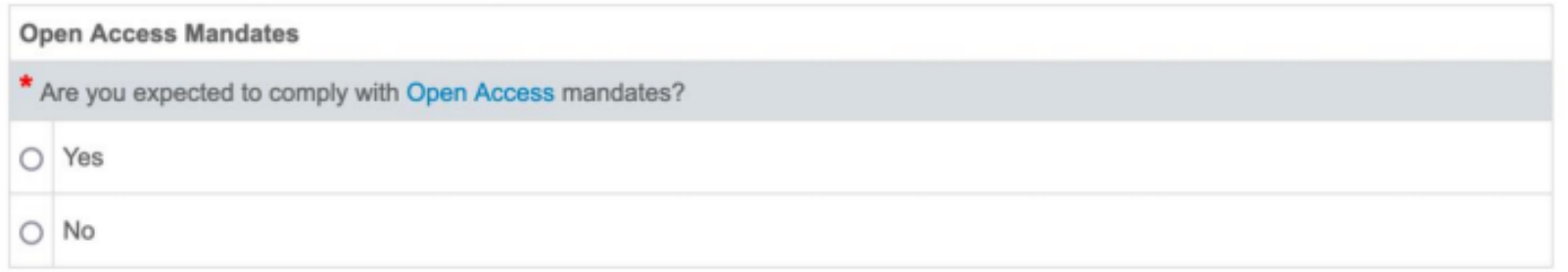

…and how they may pay for any required OA publication costs ……以及他們如何支付任何 OA 出版費用

\* If yes, how are you intending to pay for Open Access Charges? The ACS Journal Finder is available for you to determine your best available option.

- $\bigcirc$  I plan to submit a request for support through an institutional open access agreement.
- $\bigcirc$  I plan to pay with grant funding associated with this manuscript.
- I plan to pay with discretionary funding.

The answers to these questions DO NOT affect the OA workflow but are designed to get the author thinking about open access and how they may pay the APC.

這些問題是為了讓作者思考開放取用以及他們如何支付APC,答案不會影響 OA 工作流程。

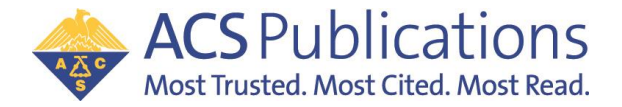

### Manuscript Acceptance – Journal Publishing Agreement (JPA) Assistant

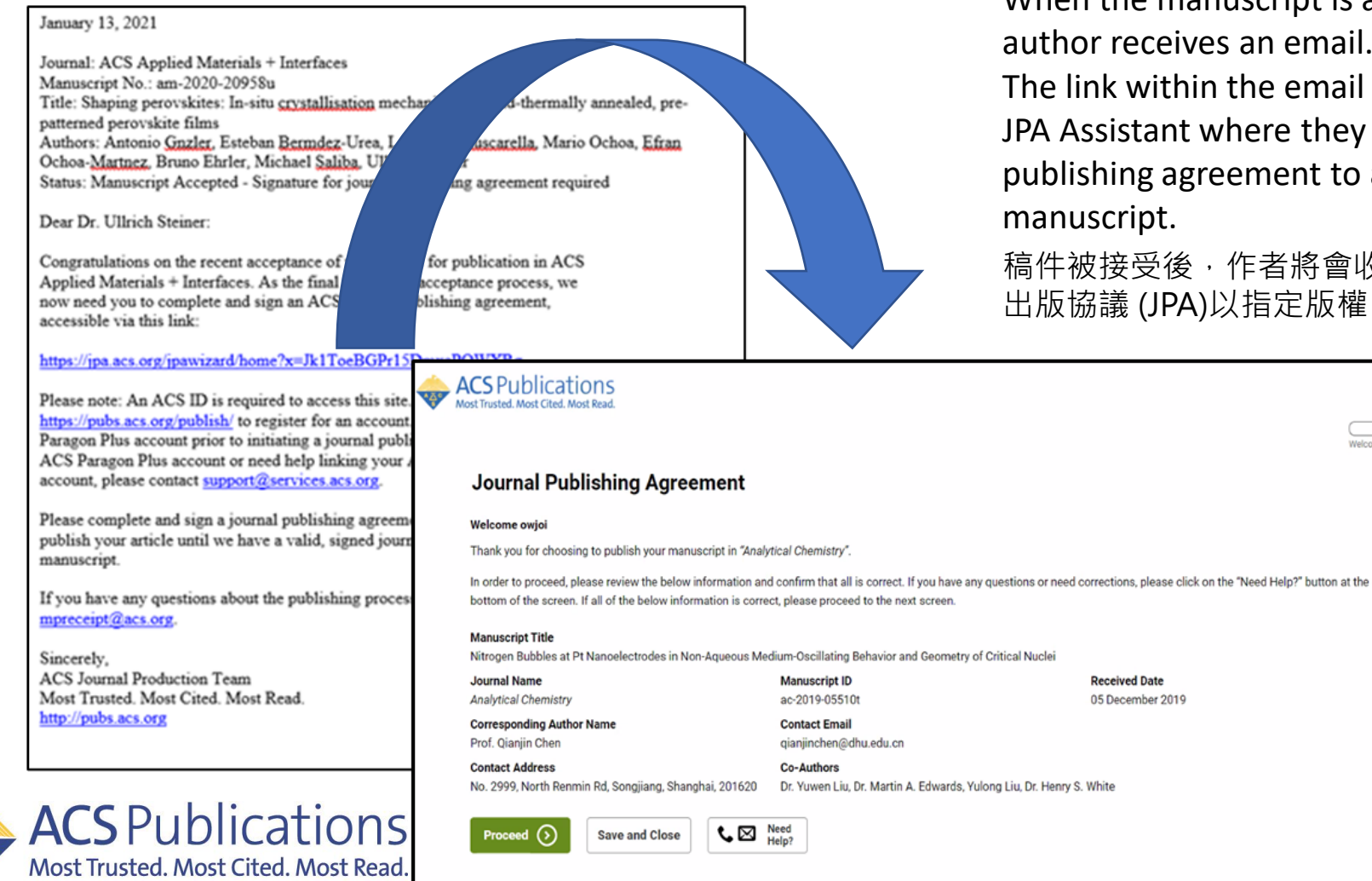

When the manuscript is accepted, the submitting author receives an email.

The link within the email takes the author to the JPA Assistant where they must sign the journal publishing agreement to assign copyright to the manuscript.

稿件被接受後,作者將會收到一封電子郵件,要求簽署期刊 出版協議 (JPA)以指定版權。

Proprietary and Confidential

### Journal Publishing Agreement Assistant

Beginning of JPA Tool, manuscript information will be displayed. JPA首頁將會顯示稿件資訊

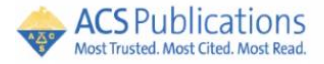

#### **Journal Publishing Agreement**

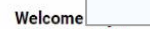

Thank you for choosing to publish your manuscript in "Analytical Chemistry".

In order to proceed, please review the below information and confirm that all is correct. If you have any questions or need corrections, please click on the "Need Help?" button at the bottom of the screen. If all of the below information is correct, please proceed to the next screen.

#### **Manuscript Title**

Nitrogen Bubbles at Pt Nanoelectrodes in Non-Aqueous Medium-Oscillating Behavior and Geometry of Critical Nuclei

Co-Authors

**Journal Name Manuscript ID Analytical Chemistry Corresponding Author Name Contact Email** 

Prof. Qianjin Chen

**Contact Address** 

Dr. Yuwen Liu, Dr. Martin A. Edwards, Yulong Liu, Dr. Henry S. White

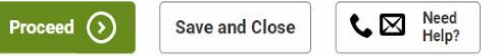

No. 2999, North Renmin Rd, Songjiang, Shanghai, 201620

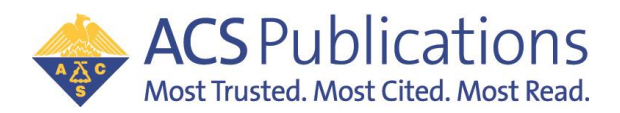

**Received Date** 

05 December 2019

Welcome

## Journal Publishing Agreement Assistant Cont.

The JPA will identify that the author is affiliated with **CPC members** and is eligible to seek funding to publish Open Access using the agreement.

By choosing the 'Yes, I wish to publish open access as per the agreement' option, the author will retain copyright.

JPA 會確認作者屬於加入聯盟的機構,並有資格受到贊助。

若選擇 'Yes, I wish to publish open access as per the agreement', 作者可以保留版權

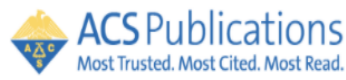

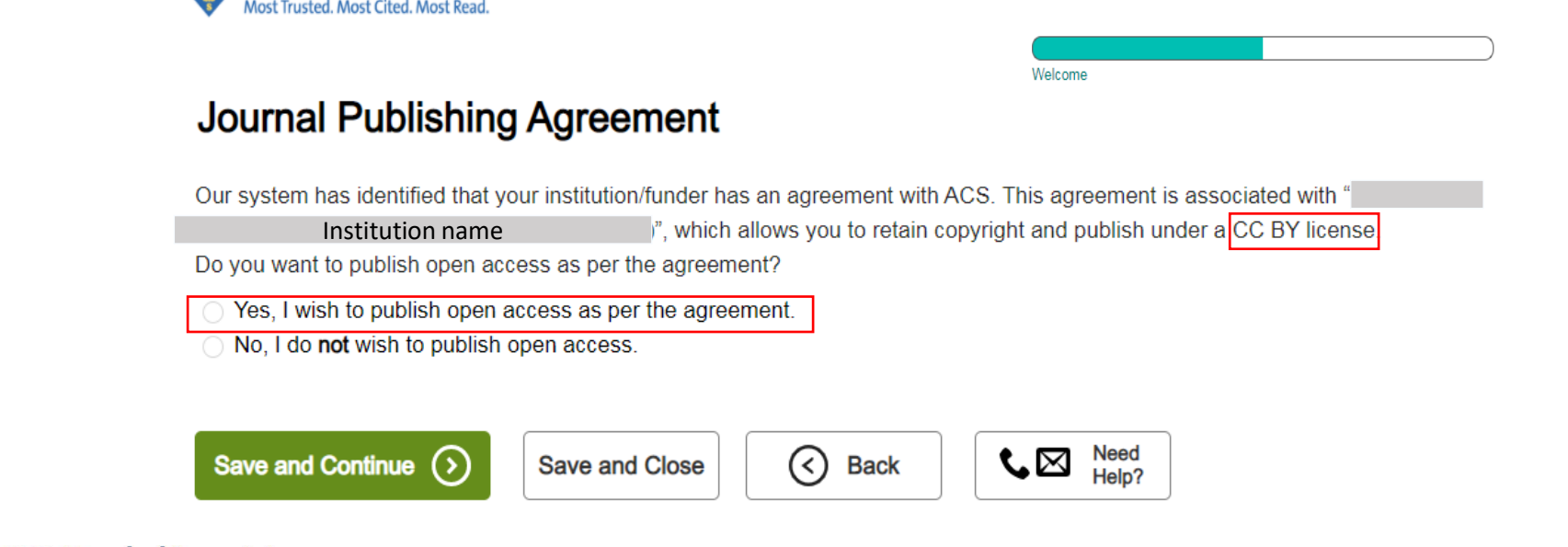

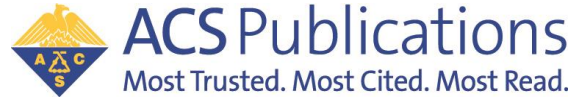

## Journal Publishing Agreement Assistant Cont.

If the author chooses the 'No, I do **not** wish to publish open access' option, the JPA assistant will confirm the intent of the author when affiliated with OA Agreement. 如果符合資格的機構作者選擇'No, I do **not** wish to publish open access' , JPA 助理將再次確認作者的意向。

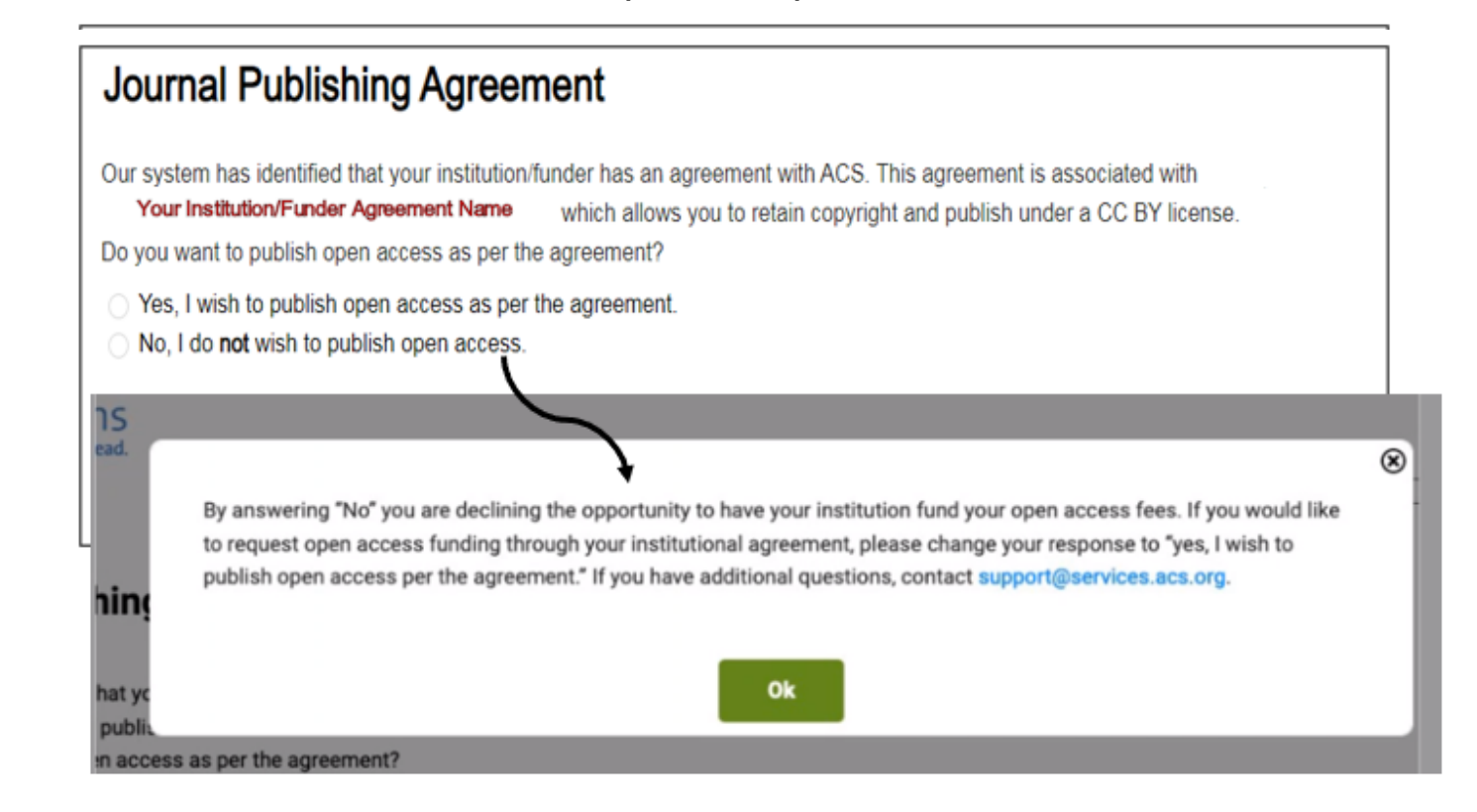

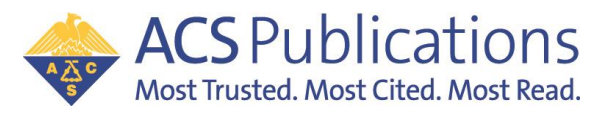

## Journal Publishing Agreement Assistant Cont.

#### **Journal Publishing Agreement**

**ACS** Publications

Were all authors of this manuscript employees of one of the governments listed below when they resear • One or more authors was not an employee of any of the listed governments when they contributed to All authors were United States (U.S.) Government employees when they contributed to this manuscr All authors were United Kingdom (U.K.) Government employees when they contributed to this manu All authors were **Canadian** Government employees when they contributed to this manuscrip All authors were **Australian** Government employees when they contributed to this manuscrip All authors were New Zealand Government employees when they contributed to this manuscript Was the corresponding author of the manuscript an employee of the United States (U.S.) Federal Gover Commonwealth country that recognizes Crown Copyright, when the underlying research work and the pr Yes, the corresponding author is an employee of one of those governments ● No, the corresponding author is not an employee of one of those governments.  $C \boxtimes \frac{Need}{}{-Hein2}$ Save and Continue  $($ **Save and Close**  $\bigcirc$  Back

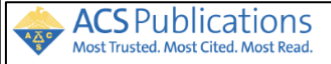

#### **Journal Publishing Agreement**

Does your employer need to sign\* this Journal Publishing Agreement?

 $\circ$  Yes, my employer needs to sign this agreement

• No. my employer **does not** need to sign this agreement

\* Authors are commonly authorized to sign agreements about their publishing activities, but in the event you are you might want to check with your employer or a more senior colleague.

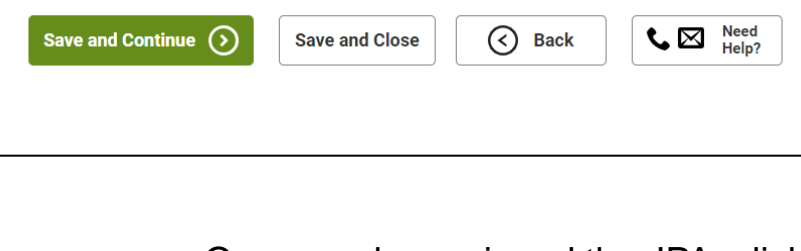

Once you have signed the JPA, click **Submit**. 當您簽署完成JPA,點擊**Submit**.

Answer the questions and click **Save and Continue**. 完成期刊出版協議需要回答幾個問題, 填答並點擊"**Save and Continue**"。 **ACS** Publications AAC

#### **Journal Publishing Agreement**

**Aost Trusted. Most Cited. Most Read** 

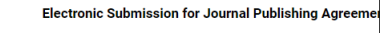

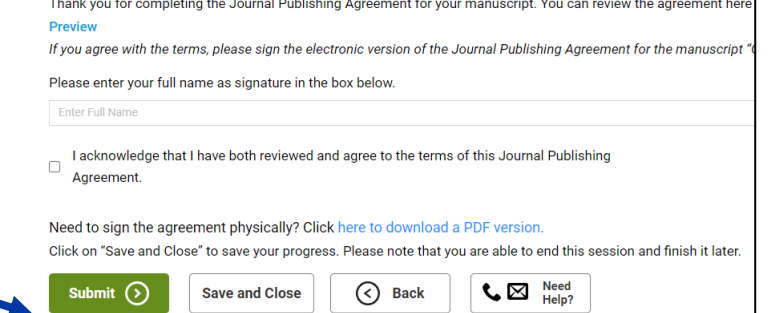

There are several other questions

required to complete the journal

publishing agreement.

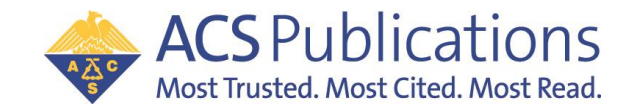

#### (Denial) Open Access Agreement Workflow – Funding Notification

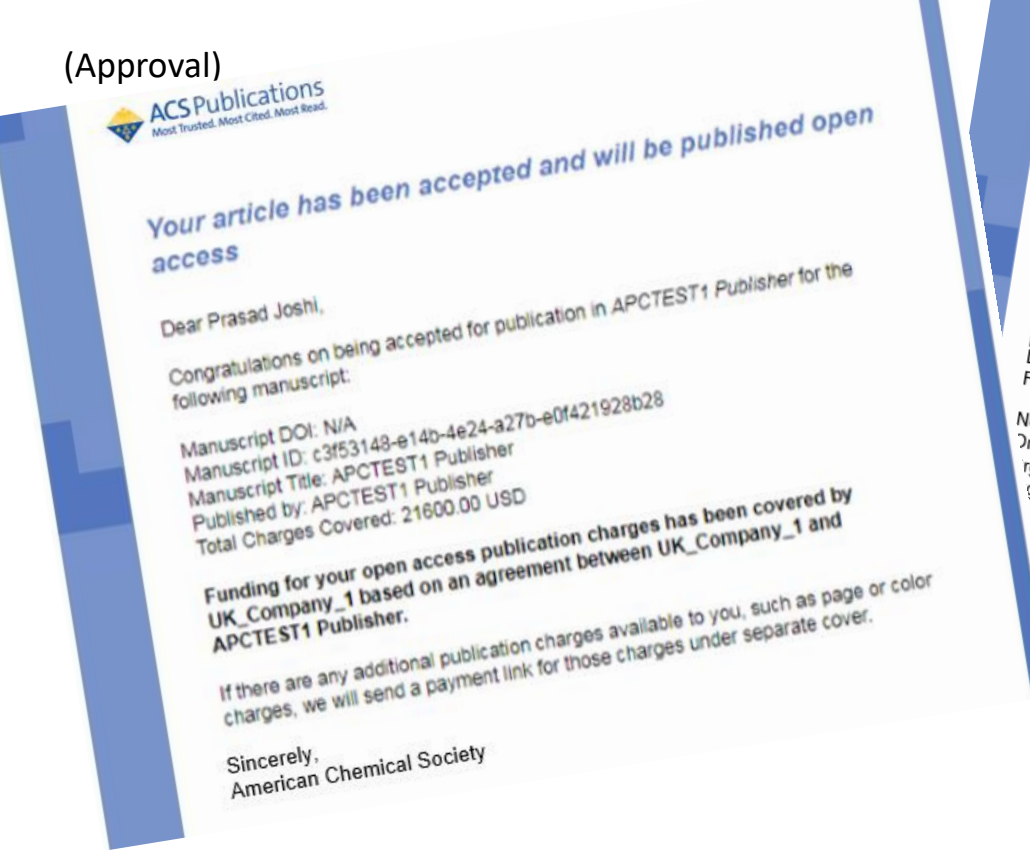

## **ACS Publications**

*Please submit your author publication charge(s)*<br><sup>Dear Dr. Bluegrass</sup> Dear Dr. Bluegrass Congratulations on being accepted for publication in Analytical Chemistry for the<br>following manuscript:<br>Manuscript DOI: 10.1021/acs.analchem.0c01224<br>Manuscript DOI: 10.1021/acs.analchem.0c01224 Manuscript: Calculation<br>Manuscript ID: 10.1021/acs.analchem.0c01234<br>Manuscript ID: 10.1021/acs.analchem.0c01234<br>Published by: Synthetic Imalchem.0c01234 Manuscript DOI: 10.1021/acs.analchem.0c01234<br>Manuscript ID: 10.1021/acs.analchem.0c01234<br>Published by: American Chapter Inpact to Coff2.34<br>Published by: American Chapter to Coffe manuscript ID: 10.1021/acs.analchem.0c0;<br>Manuscript Title: Synthetic Impact to Co12,<br>Published by: American Chemical Societie<br>Funding contract Of Chemical Societie Manuscript Title: 0.1021/acs.analchem.0d<br>Published by: American Chemical Chemical<br>Funding for your open<br>Agreed of your open Funding for your open access publication charges has been denied by<br>IAgreement Name Here]<br>Denial Reason:<br>Funding no longer available<br>Note From ta. *Funding no longer available*<br>Funding no longer available<br>Note E<sub>re</sub> Note From The available<br>Trganization (Agreement Name Here) <sup>YOTE</sup> From [Agreement Name Here]<br><sup>Organization Contact Name: Rhonda Lands<br>Tganization Contact Email: anyone with</sup> "Ganization Contact Name Here]<br>"Ganization Contact Email: anyone who@acs.org<br>"Anization Contact Email: anyone who@acs.org<br>"I Would like to Work of 14-123-4567 ganization Contact Email: Bhonda Lands<br>ganization Contact Email: <u>anyone who@i</u><br>u would like to person in 123-4567 would like to pay for the APC yourself, or from a different funding source,<br>
Relick here to complete the transaction again.<br>
y,<br>
2. Chemi... <sup>7</sup> Chemical Society

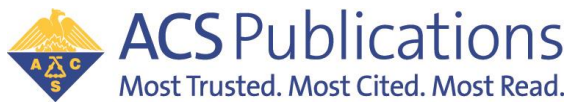

Proprietary and Confidential American Chemical Society 18 and the state of the state of the state of the state of the state of the state of the state of the state of the state of the state of the state of the state of the state of the state of the sta

### Open Access Agreement Workflow – Approval Notification

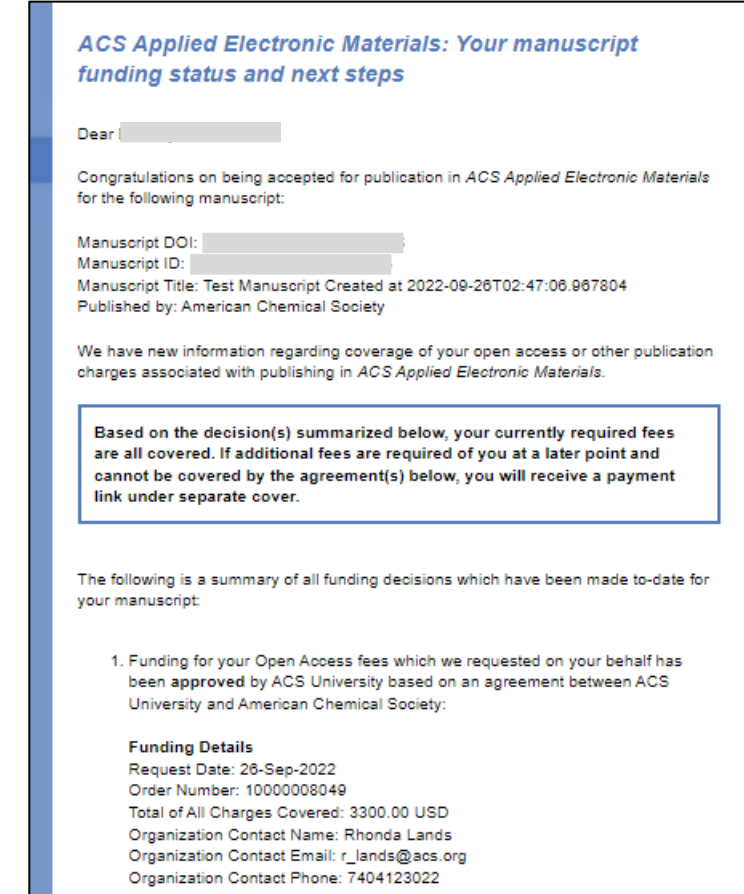

Sincerely, **American Chemical Society** 

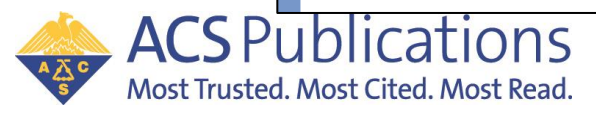

If the funding request is approved, the author will receive an email notification *(example to the left)*.

The manuscript will publish as Open Access with a CC-BY creative commons license when ACS production has completed the process and the manuscript is ready to be published online.

如果請求贊助通過,作者將收到一封電子郵件通知 左側範例)。當 ACS 完成手稿製作並準備發佈時, 手稿將以 CC-BY 知識共享授權的開放取用形式發布。

Proprietary and Confidential American Chemical Society 19 and the state of the state of the state of the state of the state of the state of the state of the state of the state of the state of the state of the state of the state of the state of the sta

### Open Access Agreement Workflow – Denial Notification

If the funding request is denied, the author will receive an email notification *(example to the right)*.

Notification will include denial reason provided by institution administrator if selected.

如果請求贊助被拒絕,作者將收到一封電子郵件通知 (右側範例)。通知將包括機構管理員選擇的拒絕原因。

**ACS** Publications Most Trusted, Most Cited, Most Read,

Journal of the American Society for Mass Spectrometry: Your manuscript funding status and next steps

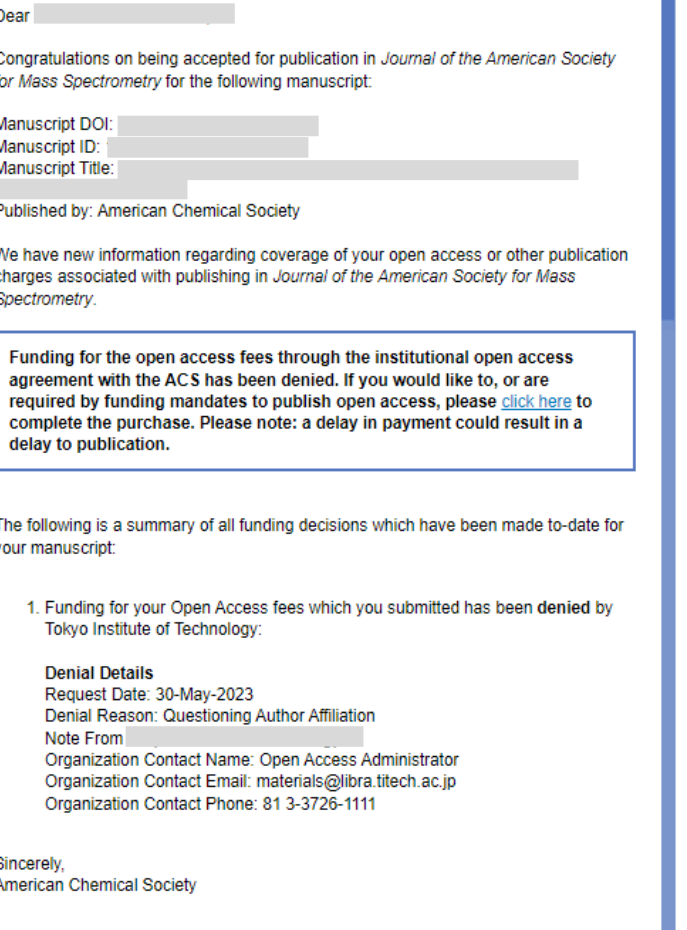

Proprietary and Confidential American Chemical Society <sup>20</sup>

### ACS Paragon Plus – Overview

#### **ACS** Publications **ACS Paragon Plus**

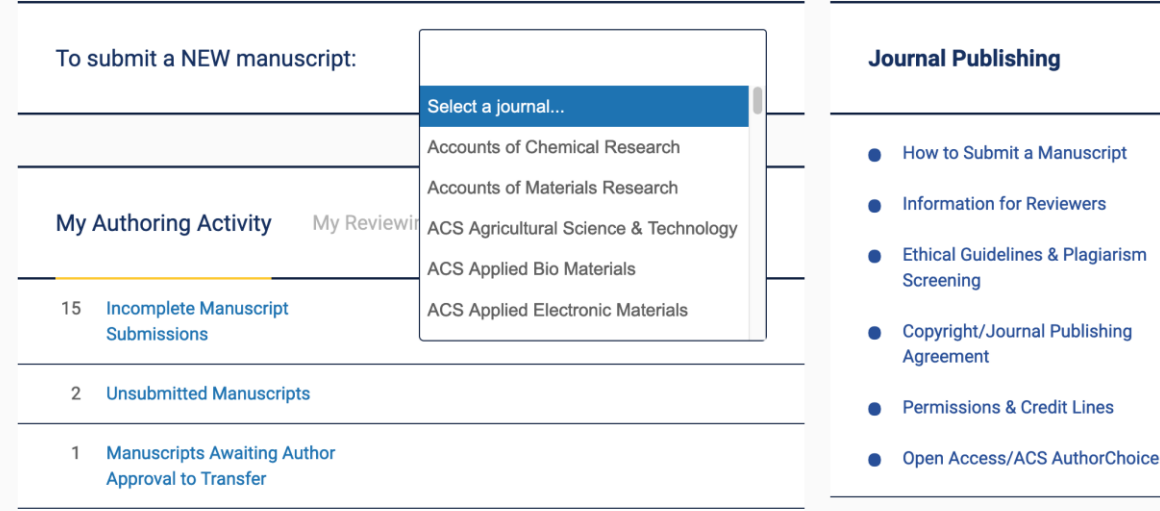

Submitting new manuscripts 提交稿件 Dashboard of Activity – Author and Reviewer 活動紀錄-作者及審稿人

Profile Info 簡介資訊 Other resources 其他資源

- Guidelines 指南
- Information on JPA and OA JPA及OA資訊

**Submitted to Editorial Office** 15

Welcome to ACS Paragon Plus

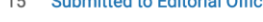

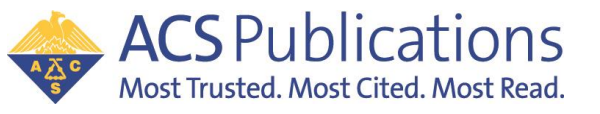

## ACS Paragon Plus – Logging in

- **If you have authored or reviewed in the ACS Paragon Plus Environment,** you are already registered. If that is the case, continue to use your ACS Paragon Plus User ID and Password. 如果您曾在 ACS Paragon Plus 中創作或審閱,代表您已經註冊,請繼續使用您的 ACS Paragon Plus 使用者 ID 和密碼。
- **If you have used the previous Paragon System to author or review,** an account may already have been created for you. Type your email address into the 'Forgot Password? 'function on the ACS Paragon Plus Login page. If you have an account, you will receive an email message that contains a link to reset your password and instructions for accessing your account. 如果您曾使用舊版 Paragon 系統創作或審閱,系統可能已經為您建立了帳戶。 在 'Forgot Password? '中輸入您的電子郵件。 若您已有帳戶,您將收到一封電子郵件,其中包含重設密碼的連結以及存取帳戶的說明。
- **If you are new to ACS Paragon Plus,** it is free to register for a new account. 若您是**ACS Paragon Plus的新用戶,請免費註冊一個帳號**

**Visit** [ACS Paragon Plus](https://acsparagonplus.acs.org/psweb/loginForm?code=1000)

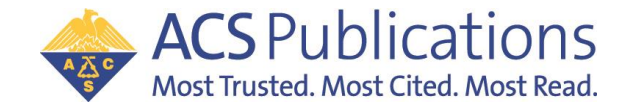

## ACS Paragon Plus – Managing your profile

When I look at my account, my name, affiliated institution or other information is presented incorrectly. 若您的帳戶資訊不正確

After logging in, click on "Edit Your Account" (under your name), to update your account information. 登入可以編輯及更新帳戶資訊

*\*Recommend to use your institutional email domain in ACS Paragon Plus for R&P agreement.***建議使用您的機構 Email**

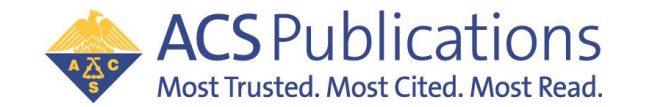

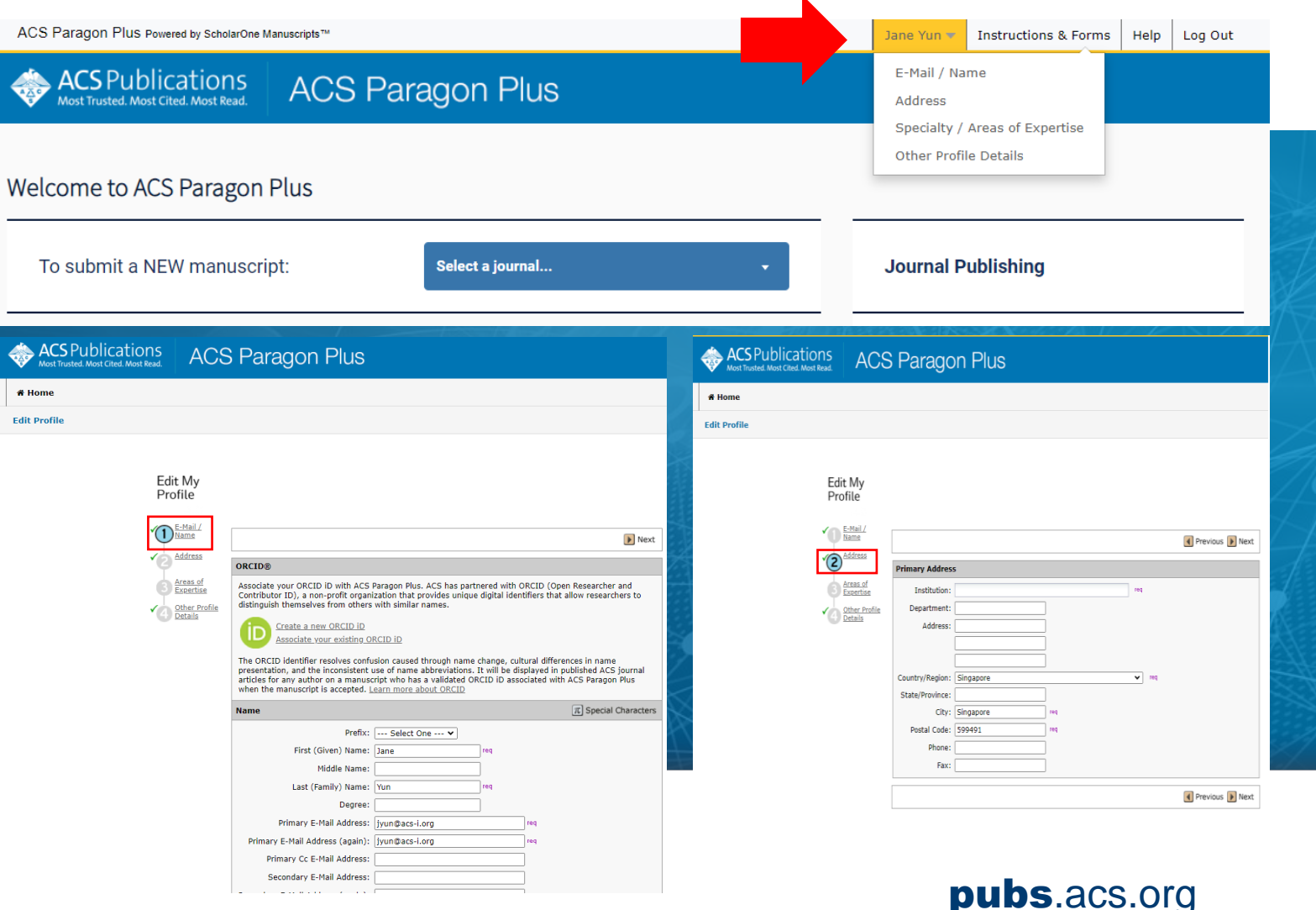

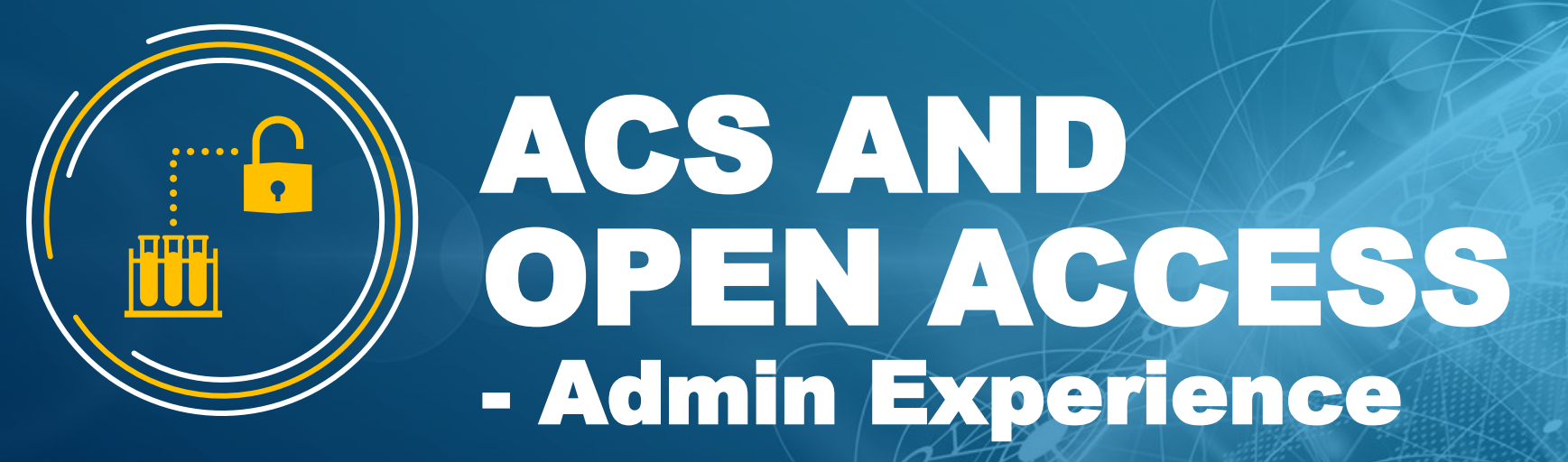

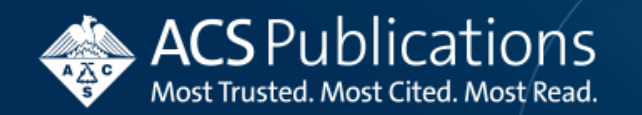

## Upon Manuscript Acceptance (Userless/Touch-free)

**Administrator is notified automatically by email when manuscript is accepted.** 

- Manuscript details
- Link to OA funding approval/denial on CCC Institutional Portal

#### 當有機構稿件被接受時,管理者會自動收到電子郵件通知,包含**:**

- 手稿詳細資訊

- CCC 平台 OA 贊助批准/拒絕的連結

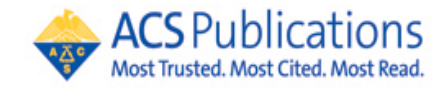

#### **Your author has requested APC funding.**

Dear Heather Parrett.

Your author has requested funding from

**Request Details** Request Date: 08-Apr-2020 Publisher: American Chemical Society DOI: 10.1021/acsami.0c01748 Publication: ACS Applied Materials & Interfaces Article Title: Electroplasticization of liquid crystal polymer networks Author(s): Joris Sprakel Hanne van der Kooii Dirk Broe Danging Liu

Please click here to view details and respond.

Sincerely. American Chemical Society

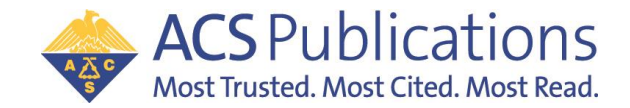

### After OA Funding Decision 決定允許/拒絕後

**After funding request decision is made by admin, author is notified of Approval/Denial 管理者決定後,作者將會收到結果通知**

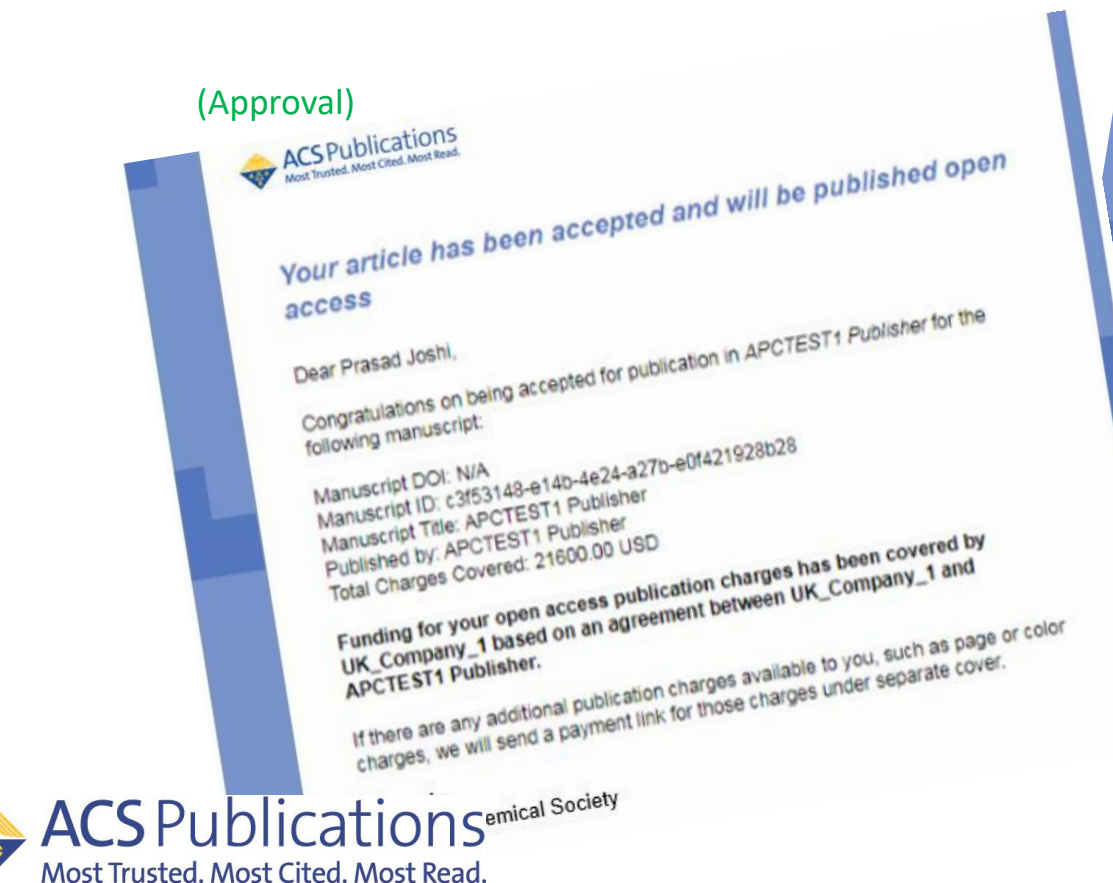

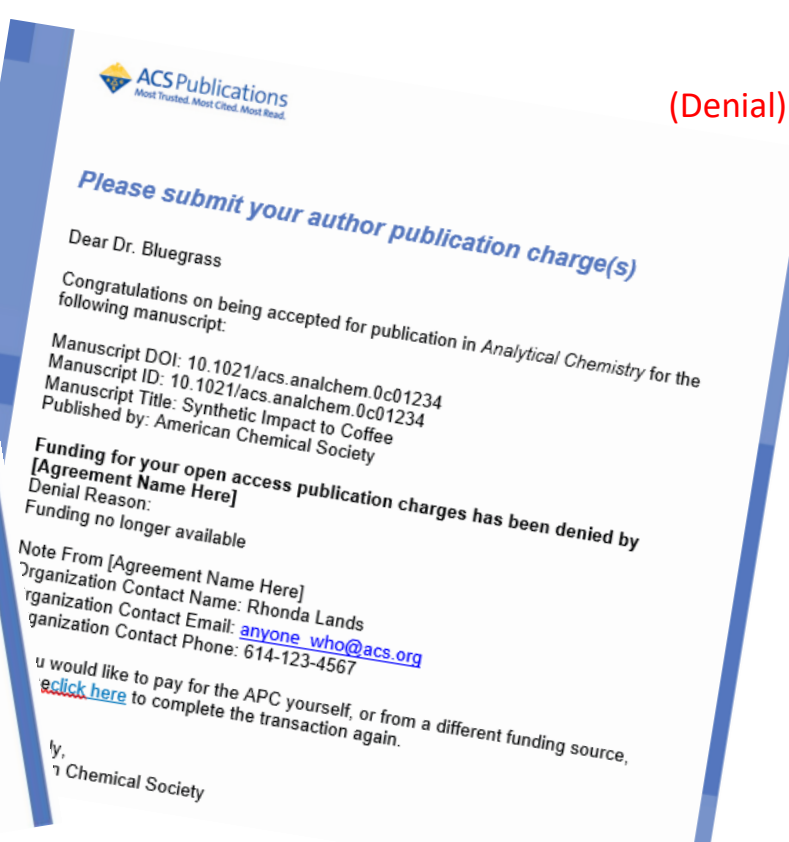

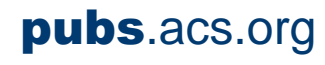

Proprietary and Confidential American Chemical Society <sup>26</sup>

## ACS Information Resources for Journal Publishing Agreement and Open Access 相關資訊

[ACS Open Science Website](https://acsopenscience.org/)

[ACS AuthorChoice: License and Pricing Options](https://pubs.acs.org/page/4authors/authorchoice/options.html#optiona)

[ACS Publications Journal Finder](https://acs.chronoshub.io/?fq=)

[Understanding Copyright and the Journal Publishing Agreement](https://pubs.acs.org/page/copyright/journals/jpa_index.html)

[FAQs about the ACS Journal Publishing Agreement](https://pubs.acs.org/page/copyright/journals/jpa_faqs.html)

[Journal Publishing Agreement Flowchart](https://pubs.acs.org/pb-assets/documents/policy/JPA_New_Process_Flowchart-1608226054487.pdf)

[ACS Institutional Open Access Agreements](https://acsopenscience.org/institutions/read-and-publish/)

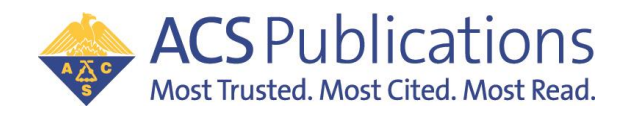

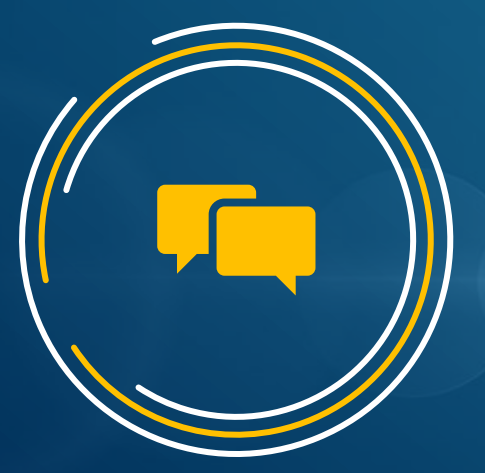

# QUESTIONS?

Any support needed, please contact us at [OAOps@acs.org](mailto:OAOps@acs.org)

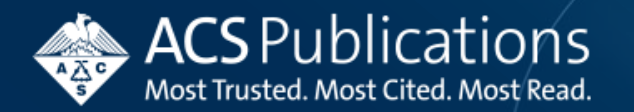